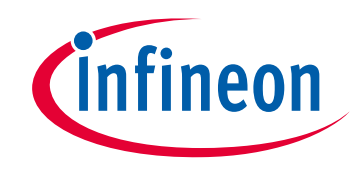

# **Please note that Cypress is an Infineon Technologies Company.**

The document following this cover page is marked as "Cypress" document as this is the company that originally developed the product. Please note that Infineon will continue to offer the product to new and existing customers as part of the Infineon product portfolio.

# **Continuity of document content**

The fact that Infineon offers the following product as part of the Infineon product portfolio does not lead to any changes to this document. Future revisions will occur when appropriate, and any changes will be set out on the document history page.

# **Continuity of ordering part numbers**

Infineon continues to support existing part numbers. Please continue to use the ordering part numbers listed in the datasheet for ordering.

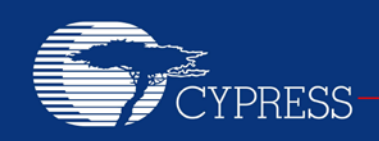

PERFORM

## **AN2223**

# **PSoC® 1 – Approximating an Opamp with a Switched Capacitor Integrator**

**Author: Dave Van Ess Associated Project: Yes Associated Part Family: CY8C24xxx, CY8C27xxx, CY8C28xxx, CY8C29xxx Software Version: PSoC Designer™ 5.1 SP1.1 Related Application Notes: [AN2041,](http://www.cypress.com/?rID=2899) [AN2168,](http://www.cypress.com/?rID=2880) [AN16833,](http://www.cypress.com/?rID=2925) [AN2155](http://www.cypress.com/?rID=2621)**

### **Abstract**

A switched capacitor integrator can approximate the functionality of an opamp. You do this by exploring the opamp's characteristics and learn how they are similar to an integrator. Next you create an integrator (a faux opamp) using PSoC<sup>®</sup> 1 switched capacitor blocks. Examples of a voltage follower and a programmable gain amplifier demonstrate the use of a faux opamp in real-world applications.

## **Introduction**

Opamps have simplified circuit design for engineers. They form a basic building block for the analog and mixed-signal design. PSoC 1 analog blocks, both continuous time (CT) and switched capacitor (SC) do not have a native opamp mode. They are wired so that they can create PGAs, insamps, filters, integrators, and so on. However, in some designs you only need a plain opamp. This application note shows you how to configure a SC block so that it approximates the functionality of an opamp.

You see:

- A brief explanation of how an opamp works.
- An explanation of how a SC integrator can emulate an opamp (faux opamp).
- Examples of faux opamp circuits.
- This application note does not give in depth information about SC blocks. For more information see [AN2041](http://www.cypress.com/?rID=2899) – Understanding PSoC 1 [Switched Capacitor Analog](http://www.cypress.com/?rID=2899)  [Blocks.](http://www.cypress.com/?rID=2899)

# **Opamp Primer: The Ideal Opamp**

An ideal opamp is shown i[s Figure 1.](#page-1-0)

#### <span id="page-1-0"></span>Figure 1. The Ideal Opamp

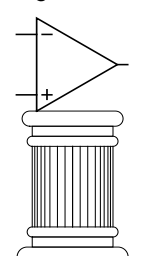

The ideal opamp has the following characteristics:

- Infinite gain
- Infinite bandwidth
- Infinite input impedance
- Zero output impedance
- Zero input offset error
- Zero phase delay
- Zero noise
- Zero power consumption
- Zero cost
- Available off-the-shelf everywhere
- Free shipping for any size order

They are fabricated from Utopian Nitrate and are packaged in Impossibilium. The Ideal opamp is only a model to help with the design and analysis of opamp circuits.

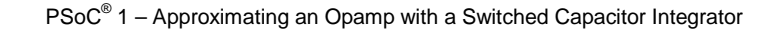

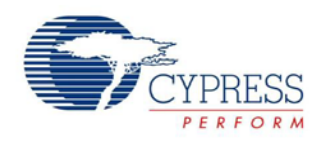

### **Opamp Golden Rules**

From the ideal opamp characteristics two golden rules are obtained that simplify the analysis of opamp circuits.

If there is a negative feedback:

- The output attempts to do whatever is necessary to make the voltage difference between its inputs zero.
- The inputs draw no current.

#### **Real World Compensated Opamp**

In the real world opamps are not ideal; they have many non-idealities such as finite gain and phase delay. Phase delay can introduce instability into opamp circuits. To reduce the possibility of instability (oscillations), most widely used commercial opamps have frequency compensation. This reduces the chance of oscillation when the opamp is connected in a feedback network. A Bode plot of a generic compensated opamp is shown in [Figure 2.](#page-2-0)

<span id="page-2-0"></span>Figure 2. Typical Opamp Bode Plot

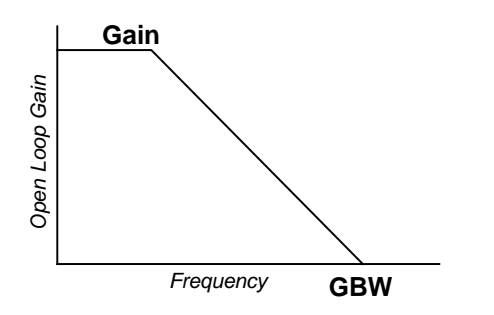

The compensated opamp has an open loop DC Gain and rolls off to unity gain at a frequency known as the gain bandwidth (GBW). A compensation pole is located at GBW**/**Gain. The transfer function is shown in Equation 1.

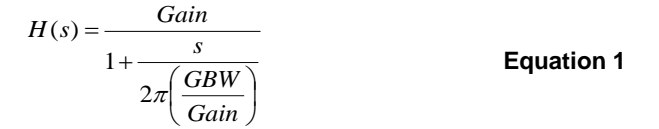

Equation 1 and [Figure 2](#page-2-0) show that the compensated opamp is actually a high gain low pass filter (LPF). Due to this an opamp can also be considered as an integrator with saturated gain at lower frequencies. Equation 2 shows the simplified transfer function; [Figure 3](#page-2-1) shows the typical integrator Bode plot.

$$
H(s) \approx \frac{2\pi GBW}{s}
$$
 **Equation 2**

<span id="page-2-1"></span>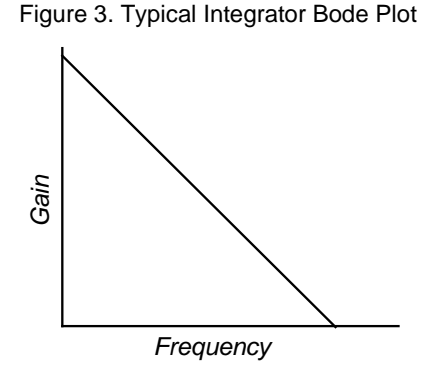

For frequencies greater than the roll off point, the transfer function and bode plot of an opamp approximate an integrator. For closed-loop control circuits, an integrator can be used in place of an opamp.

## **Differential Switched Capacitor Integrator**

An integrator can be created in PSoC 1 SC blocks; its implementation is shown i[n Figure 4.](#page-2-2)

<span id="page-2-2"></span>Figure 4. Differential Input SC Integrator

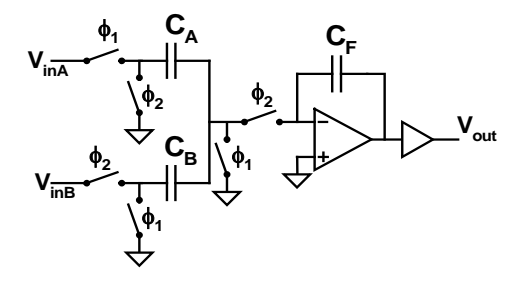

The transfer function is shown in Equation 3.

$$
H(s) \approx \frac{\left(\frac{f_s C_i}{C_F}\right)}{s} : C_A = C_B = C_i
$$
 Equation 3

Since SC integrators can function as opamps but actually are not opamps, we refer to them as faux opamps. For more information on SC blocks see [AN2041 -](http://www.cypress.com/?rID=2899) Understanding PSoC® 1 [Switched Capacitor Analog](http://www.cypress.com/?rID=2899)  [Blocks.](http://www.cypress.com/?rID=2899)

As stated earlier, the opamp embedded in the SC block cannot natively be used as a standalone opamp. Thus the need for an SC integrator that approximates the functionality of an opamp in closed-loop systems is a must.

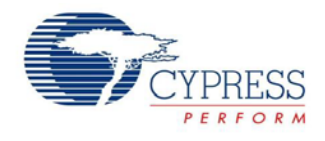

### **Programmable GBW**

Combining equations 2 and 3 produces the GBW value for a SC integrator, shown in Equation 4.

$$
GBW = \frac{f_s}{2\pi} \frac{C_i}{C_F}
$$
 **Equation 4**

Changing the values of  $C_i$  ( $C_A$   $C_B$ ),  $C_F$ , or  $f_s$  alters the GBW. Flexible control of GBW enables you to design a stable closed-loop feedback system.

The SC block power settings and bias levels determine the maximum sample frequency  $(f_s)$ . [Table 1](#page-3-0) shows the maximum sample frequency for all six power and bias settings. These settings are configured in the global resources window of PSoC Designer. Power is set by changing the analog power setting; bias is changed by changing the opamp bias setting.

<span id="page-3-0"></span>Table 1. Power Settings

| <b>Power Setting</b>   | Max $f_s$ |
|------------------------|-----------|
| High Power High Bias   | 4 MHz     |
| High Power Low Bias    | 2 MHz     |
| Medium Power High Bias | 1 MHz     |
| Medium Power Low Bias  | 500 kHz   |
| Low Power High Bias    | 250 kHz   |
| Low Power Low Bias     | 125 kHz   |

## **Examples**

Now that we have covered how a SC integrator can act as an opamp, we are going to go through a few examples of how this faux opamp can be used in real world applications. Included with this application note is a basic example project that the reader can use to implement the examples discussed as following.

## **Example I (Voltage Follower)**

In this example the faux opamp acts as a voltage follower or buffer. Vin**<sup>A</sup>** is the Non-Inverting input and Vin**<sup>B</sup>** is the Inverting Input. To create the voltage follower/buffer the output needs to be fed back to V**inB**. The schematic for the follower is shown i[n Figure 5.](#page-3-1)

<span id="page-3-1"></span>Figure 5. Voltage Follower Schematic

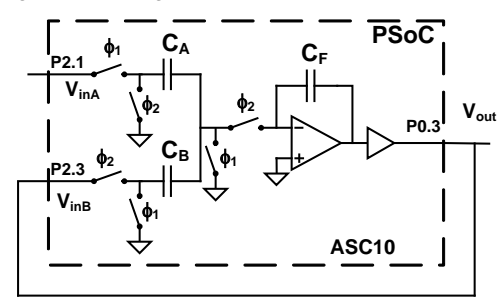

With negative feedback established, the output must become equal to the Vin**<sup>A</sup>** for the input difference to be zero; remember the golden opamp rules discussed earlier.

To create a faux opamp an SCBLOCK needs to be placed in a PSoC Designer project. The SCBLOCK is located in the generic folder of the user module catalog. [Figure 6](#page-3-2) is an example of the user module placement.

<span id="page-3-2"></span>Figure 6. Faux Opamp User Module Placement

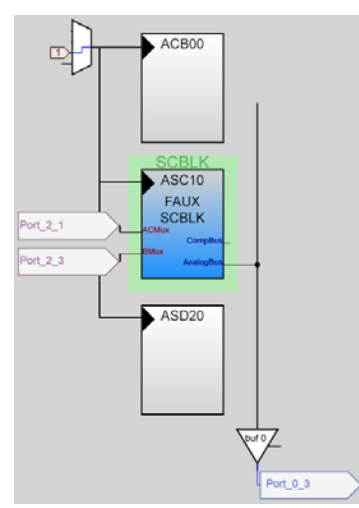

The SCBLK user module should be configured as shown i[n Figure 7.](#page-4-0)

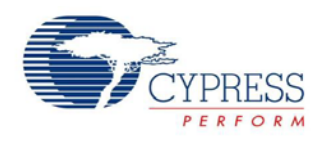

<span id="page-4-0"></span>Figure 7. Parameter Selections for FAUX SCBlock

| Name              | <b>FAUX</b>    |
|-------------------|----------------|
| User Module       | <b>SCBLOCK</b> |
| Version           | 2.4            |
| FCap              | 32             |
| <b>ClockPhase</b> | Norm           |
| ASign             | Pos            |
| ACap              | 26             |
| <b>ACMux</b>      | <b>REFHI</b>   |
| <b>BCap</b>       | 26             |
| AnalogBus         | AnalogOutBus 0 |
| CompBus           | <b>Disable</b> |
| AutoZero          | Off            |
| CCap              | O              |
| <b>ARefMux</b>    | <b>AGND</b>    |
| FSW1              | On             |
| <b>FSW0</b>       | Off            |
| <b>BMux</b>       | Port_2_3       |
|                   | High           |

For more information on these configuration settings refer to AN2041 – [Understanding PSoC 1](http://www.cypress.com/?rID=2899) Switched Capacitor [Analog Blocks](http://www.cypress.com/?rID=2899)

The following system parameters must be set:

- 1. Ref Mux to  $(V_{dd}/2)$  +/-  $(V_{dd}/2)$ . This sets AGND to Vdd/2**.** For more information on the Ref Mux and the meaning of the different settings see: [AN2219 -](http://www.cypress.com/?rID=2779) PSoC® [1 Selecting Analog Ground and Reference.](http://www.cypress.com/?rID=2779)
- 2. Set VC1 to 4 MHz. This value is selected as the column clock frequency.

$$
f_s = \frac{f_{cc}}{4} = \frac{4.0MHz}{4} = 1MHz
$$
 Equation 5

The global resource parameters are shown i[n Figure 8.](#page-4-1)

#### <span id="page-4-1"></span>Figure 8. Global Resources

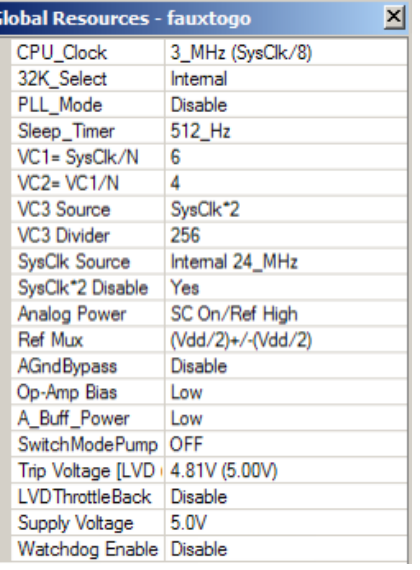

Using Equation 4 as a template, the parameters are plugged in to determine **GBW**. The calculation is shown in Equation 5.

$$
GBW = \frac{f_s}{2\pi} \frac{C_i}{C_F} = \frac{1MHz}{2\pi} \frac{26}{32} = 129kHz
$$
 Equation 6

When this project is actively running, the output voltage can be measured at  $V_{out}$  (P0[3]). The output voltage follows the input voltage (P2[1]).

The faux opamp is useful in a classical voltage follower just as the typical opamp is. However, the faux opamp has other advantages, such as programmable bandwidth and programmable gain. The following examples highlight some other features of the faux opamp that go beyond the traditional opamp.

## **Differential Input Capacitors**

All the analysis until now has been done with the input capacitors ( $C_A$ ,  $C_B$ ) equally weighted. Doing so causes the opamp golden rules to apply. However, if the inputs have different weights, then the output attempts to make the differential input capacitor charge transfer zero. This is expressed in Equation 6.

$$
V_{inA}C_A - V_{inB}C_B = 0
$$
 **Equation 7**

## **Example II (Programmable Gain)**

In the previous example the output voltage followed the input. For this example we want the output voltage to be double the input voltage. Remember that the output is relative to AGND (Vdda/2). Equation 7 shows how to calculate the output voltage.

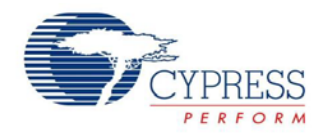

$$
V_{out} = AGND + (V_{in} - AGND)\frac{C_A}{C_B}
$$

 **Equation 8**

To get 2x gains, the input capacitors need to be sized correctly

$$
C_A = 26
$$

 $C_B = 13$ 

These two parameters are changed as shown i[n Figure 9.](#page-5-0)

<span id="page-5-0"></span>Figure 9. Parameter Selection Voltage Doubler Out

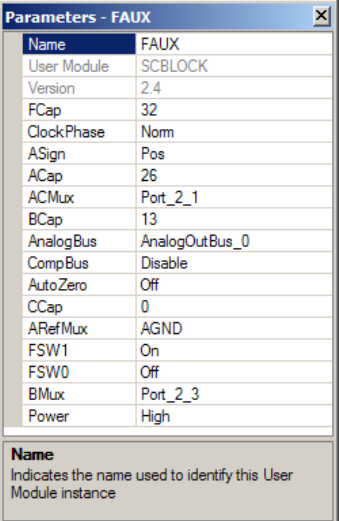

When this project is actively running, the output follows equation 7 with the parameters set in [Figure 9.](#page-5-0)

The GBW is determined by the value of the capacitor connected to the feedback path. It is calculated in Equation 8.

$$
GBW = \frac{f_s}{2\pi} \frac{C_B}{C_F} = \frac{1MHz}{2\pi} \frac{13}{32} = 64.7kHz
$$
 **Equation 9**

You can change the input capacitors to create a wide variety of input-to-output voltage ratios; creating a programmable gain amplifier out of SC blocks.

### **Changing Input Polarity**

An opamp cannot have two negative inputs. However, a faux opamp can. The SC blocks allow for switching the polarity of V<sub>inA</sub>. This results in the component shown in [Figure 10.](#page-5-1)

<span id="page-5-1"></span>Figure 10. Switched Polarity Component

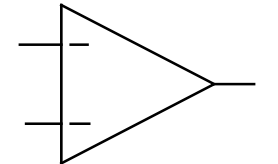

The new faux opamp golden rule must be expanded to reflect this change. It is shown in Equation 9.

### $A_{sien}V_{inA}C_A - V_{inB}C_B = 0$  **Equation 10**

#### **Example III (Programmable Gain with Polarity)**

With the new opamp shown in [Figure 10,](#page-5-1) you can create negative gain. For this example, a gain of –2 needs to be applied to the input. For this configuration the output follows Equation 10.

$$
V_{out} = AGND + A_{Sign}(V_{in} - AGND)\frac{C_A}{C_B}
$$
 Equation 11

Looking at the previous example it is known how to get a gain of 2. All you need to do is switch the polarity of the A input.

One solution is:

$$
C_A = 26
$$

 $C_B = 13$ 

 $A_{sign}$  = neg

These three parameters are changed as shown in [Figure 11.](#page-5-2)

#### <span id="page-5-2"></span>Figure 11. Parameter Selection –2 gain

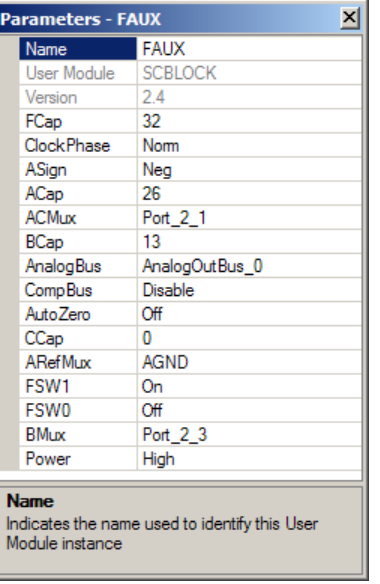

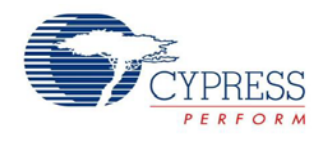

When this project is actively running, the output voltage follows Equation 10, using the parameters from [Figure 11.](#page-5-2) Now you can create a programmable gain and polarity amplifier with the faux opamp.

A transistor can be added to the output as shown i[n Figure](#page-6-0)  [12](#page-6-0) to increase the current capacity of the output, thus creating a programmable power supply.

<span id="page-6-0"></span>Figure 12. Programmable Power Supply

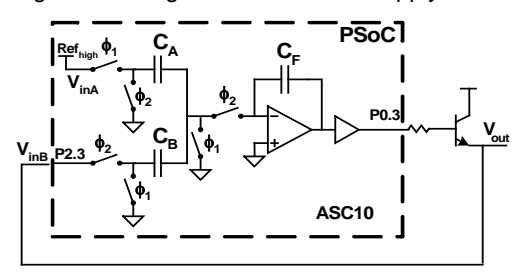

You can create a programmable current source by adding a shunt resistor to the emitter of the transistor as shown in [Figure 13.](#page-6-1)

<span id="page-6-1"></span>Figure 13. Programmable Current Source

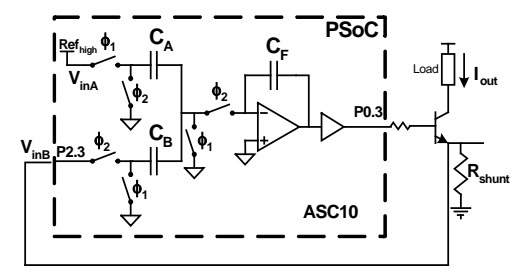

The shunt resistor causes the output voltage to be converted into current. This current is available at the collector of the transistor. The output current is determined by the parameters in Equation 11.

$$
I_{out} = \frac{AGND + A_{sign}(Vin - AGND)\frac{C_A}{C_B}}{R_{shunt}}
$$
 Equation 12

Note that the  $V_{inA}$  input does not have to come from an external source. It can be tied to an internal voltage like RefHi, or the output of a VDAC.

## **Summary**

SC blocks are easily configured as integrators. The integrator then functions as an opamp. Parameterization of the capacitor values and sample frequency enables precise control of GBW. Intentional misbalancing of the input capacitor and adjusting the polarity of the  $V_{inA}$  input enables some unique PSoC applications.

## **About the Author**

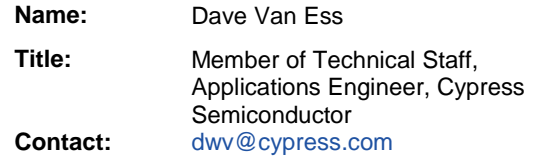

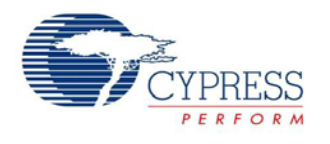

# **Document History**

Document Title: PSoC<sup>®</sup> 1 – Approximating an Opamp with a Switched Capacitor Integrator – AN2223

Document Number: 001-33763

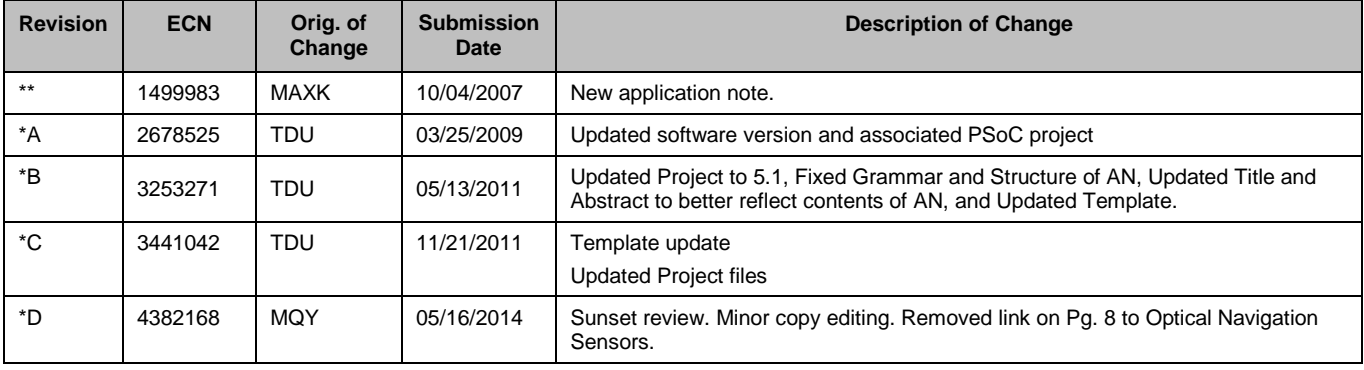

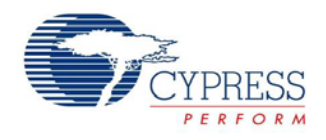

## **Worldwide Sales and Design Support**

Cypress maintains a worldwide network of offices, solution centers, manufacturer's representatives, and distributors. To find the office closest to you, visit us at [Cypress Locations.](http://www.cypress.com/go/locations)

## **[Products](http://www.cypress.com/go/products)**

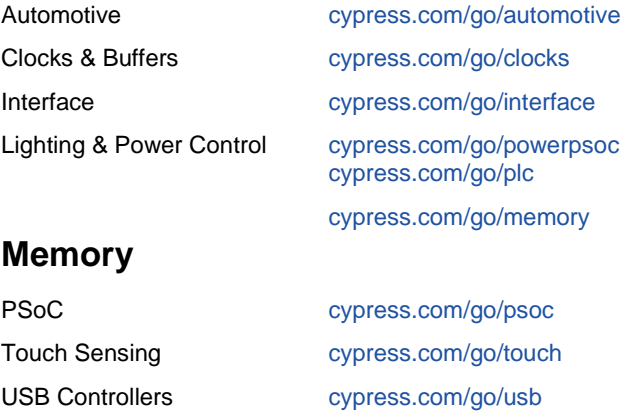

[Wireless/RF](http://www.cypress.com/products/?gid=14) [cypress.com/go/wireless](http://www.cypress.com/?id=10)

## **PSoC® Solutions**

[psoc.cypress.com/solutions](http://www.cypress.com/?id=1353) [PSoC 1 |](http://www.cypress.com/?id=1573) [PSoC 3 |](http://www.cypress.com/?id=2232) [PSoC 5](http://www.cypress.com/?id=2233)

[Cypress Developer Community](http://www.cypress.com/?id=2203&source=home_support) [Community](http://www.cypress.com/?id=2203) | [Forums |](http://www.cypress.com/?app=forum) [Blogs](http://www.cypress.com/?id=2200) [| Video](http://www.cypress.com/?id=2233) | [Training](http://www.cypress.com/?id=1162)

PSoC is a registered trademark of Cypress Semiconductor Corp. "Programmable System-on-Chip" and PSoC Designer are trademarks of Cypress Semiconductor Corp. All other trademarks or registered trademarks referenced herein are the property of their respective owners.

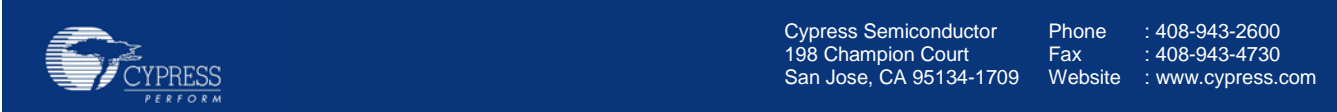

© Cypress Semiconductor Corporation, 2007-2014. The information contained herein is subject to change without notice. Cypress Semiconductor Corporation assumes no responsibility for the use of any circuitry other than circuitry embodied in a Cypress product. Nor does it convey or imply any license under patent or other rights. Cypress products are not warranted nor intended to be used for medical, life support, life saving, critical control or safety applications, unless pursuant to an express written agreement with Cypress. Furthermore, Cypress does not authorize its products for use as critical components in life-support systems where a malfunction or failure may reasonably be expected to result in significant injury to the user. The inclusion of Cypress products in life-support systems application implies that the manufacturer assumes all risk of such use and in doing so indemnifies Cypress against all charges.

This Source Code (software and/or firmware) is owned by Cypress Semiconductor Corporation (Cypress) and is protected by and subject to worldwide patent protection (United States and foreign), United States copyright laws and international treaty provisions. Cypress hereby grants to licensee a personal, non-exclusive, non-transferable license to copy, use, modify, create derivative works of, and compile the Cypress Source Code and derivative works for the sole purpose of creating custom software and or firmware in support of licensee product to be used only in conjunction with a Cypress integrated circuit as specified in the applicable agreement. Any reproduction, modification, translation, compilation, or representation of this Source Code except as specified above is prohibited without the express written permission of Cypress.

Disclaimer: CYPRESS MAKES NO WARRANTY OF ANY KIND, EXPRESS OR IMPLIED, WITH REGARD TO THIS MATERIAL, INCLUDING, BUT NOT LIMITED TO, THE IMPLIED WARRANTIES OF MERCHANTABILITY AND FITNESS FOR A PARTICULAR PURPOSE. Cypress reserves the right to make changes without further notice to the materials described herein. Cypress does not assume any liability arising out of the application or use of any product or circuit described herein. Cypress does not authorize its products for use as critical components in life-support systems where a malfunction or failure may reasonably be expected to result in significant injury to the user. The inclusion of Cypress' product in a life-support systems application implies that the manufacturer assumes all risk of such use and in doing so indemnifies Cypress against all charges. Use may be limited by and subject to the applicable Cypress software license agreement.